## Merlin 18/19 Značke

- [Merlin 18/19 Izrada nove značke](https://wiki.srce.hr/pages/viewpage.action?pageId=21007412)
- [Merlin 18/19 Dodjeljivanje značke studentima](https://wiki.srce.hr/pages/viewpage.action?pageId=21007418)
- [Merlin 18/19 Mogućnost prijenosa znački u druge sustave](https://wiki.srce.hr/pages/viewpage.action?pageId=21007429)
- [Merlin 18/19 Ubacivanje znački u sustav Merlin](https://wiki.srce.hr/pages/viewpage.action?pageId=21007438)
- [Merlin 18/19 Prikaz znački u korisničkome profilu](https://wiki.srce.hr/pages/viewpage.action?pageId=21007448)

Značke predstavljaju novi trend u obrazovanju za vrednovanje studenata usmjeren prvenstveno na povećanje motivacije kod studenata.

Dok se ocjene dodjeljuju za odrađene zadatke, testove i sl., značke se mogu dodjeljivati i za zalaganje, izniman doprinos u grupnome radu, posebno kreativno rješenje i ostala postignuća i na taj način dodatno motivirati studente.

Za dodjelu znački nastavnik može odabrati određene kriterije koje postavlja u e-kolegiju ili značku može dodijeliti ručno kada smatra da je zaslužena.

Broj znački u pojedinome e-kolegiju nije ograničen.

Značke dodijeljene kroz sustav Merlin vidljive su u osobnome profilu svakoga korisnika. Da bi tu značku korisnik prebacio u druge sustave, potrebno je to napraviti preko centralnoga sustava za pohranu znački, Mozilla Backpack. Značka iz sustava Merlin sprema se na sustav Mozilla Backpack te potom na sljedeći željeni sustav.

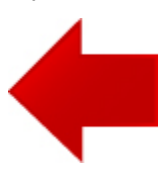

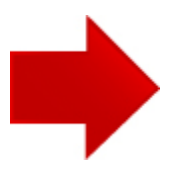